Бюджетное общеобразовательное учреждение «Лицей им. Г.Ф. Атякшева»

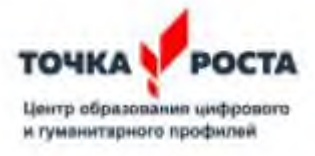

БРОДОв ПЛОЕ ОБЩЕОБРАЗОВАТЕЛЬНОЕ УЧРЕЖДЕНИЕ ХАНТЫ-МАНСИЙСКОГО АВТОНОМНОГО ОКРУГА - ЮГРЫ "ЛИЦЕЙ ИМ. Г.Ф. АТЯКШЕВА" c=RU, st=Ханты-Мансийский автономный округ - Югра, street=628260, ХАНТЫ-МАНСИЙСКИЙ АВТОНОМНЫЙ ОКРУГ - ЮГРА, г.о. Югорск, г Югорск, ул Ленина, зд. 24, l=Югорск, title=Временно Исполняющий Обязанности Директора, o=БЮДЖЕТНОЕ ОБЩЕОБРАЗОВАТЕЛЬНОЕ УЧРЕЖДЕНИЕ ХАНТЫ-МАНСИЙСКОГО АВТОНОМНОГО ОКРУГА - ЮГРЫ "ЛИЦЕЙ ИМ. Г.Ф. АТЯКШЕВА", 1.2.643.100.1=120D31323338363030303131373630, 1.2.643.100.3=120B3034373537363932303030, 1.2.643.100.4=120A38363232303238343437, 1.2.643.3.131.1.1=120C383632323031373836353839, email=iitsey.yugorsk@mail.ru, givenname=Светлана Юрьевна, SN=Платонова, cn=БЮДЖЕТНОЕ ОБЩЕОБРАЗОВАТЕЛЬНОЕ УЧРЕЖДЕНИЕ ХАНТЫ-МАНСИЙСКОГО АВТОНОМНОГО ОКРУГА - ЮГРЫ "ЛИЦЕЙ ИМ. Г.Ф. АТЯКШЕВА"

УТВЕРЖДЕНО: приказ директора от 29.12.2023 № 55

# Дополнительная общеразвивающая программа технической направленности

# **3d - моделирование. Tincercad**

(название программы)

11-16 лет

(возраст детей)

68 академических часов

(количество часов, отводимых на реализацию программы)

Елагин Александр Станиславович, педагог дополнительного профессионального образования и профессионального обучения

(Ф.И.О, должность педагога, составившего программу)

# ПACПOPT ПРОГРАММЫ

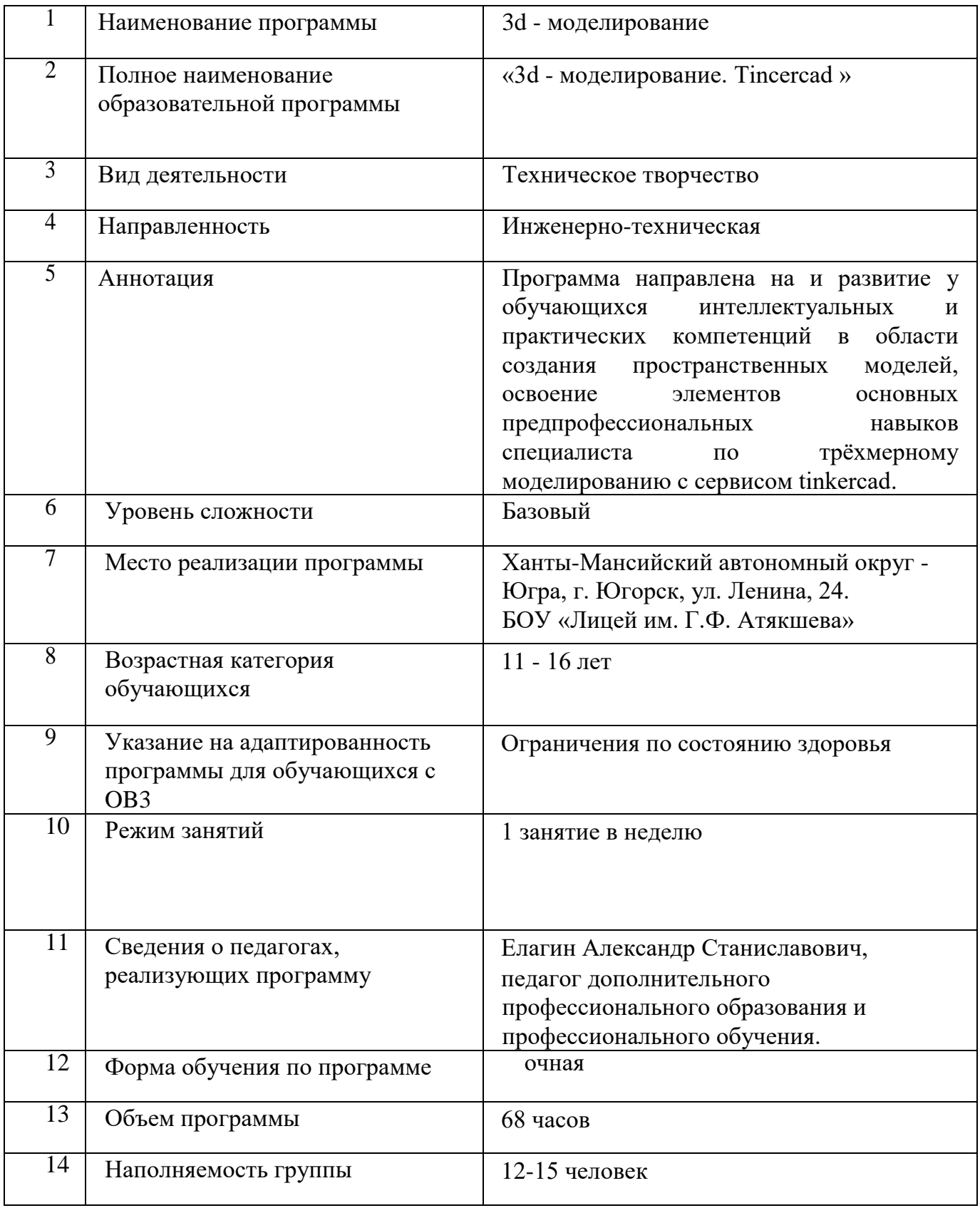

#### **Пояснительная записка**

Программа модуля «3d - моделирование» разработана для обучающихся с 11 - 16 лет. Мировая и отечественная экономика входят в новый технологический уровень, который требует иного качества подготовки инженеров. В то же время нехватка инженерных кадров в настоящее время в России является серьезным ограничением для развития страны.

Решающее значение в работе инженера-конструктора или проектировщика имеет способность к пространственному воображению. Пространственное воображение необходимо для чтения чертежей, когда из плоских проекций требуется вообразить пространственное тело со всеми особенностями его устройства и формы. Как и любая способность, пространственное воображение может быть улучшено человеком при помощи практических занятий. Как показывает практика, не все люди могут развить пространственное воображение до необходимой конструктору степени, поэтому освоение ЗDмоделирования в основной и средней школе призвано способствовать приобретению соответствующих навыков.

Данный курс посвящен изучению простейших методов 3D моделирования с помощью онлайн сервиса Tinkercad.

Основными документами, на основании которых составлена программа по модулю «3d моделирование» являются:

- Федеральный государственный образовательный стандарт общего образования.
- Постановление от 29 декабря 2010 г. № 189 «Об утверждении СанПиН 2.4.2.2821-10 "Санитарно-эпидемиологические требования к условиям и организации обучения в общеобразовательных учреждениях".

А также методические пособия:

- Григорьев, Д. В. Внеурочная деятельность школьников. Методический конструктор [Текст]: пособие для учителя / Д. В. Григорьев, П. В. Степанов. - М.: Просвещение, 2010. - 223 с.
- Формирование универсальных учебныхдействий в основной школе:от действия к мысли. Система заданий [Текст]: пособие для учителя / под ред. А. Г. Асмолова. - М.: Просвещение, 2010. - 159 с.

Новизна программы заключается в освоении обучающими программного обеспечения для трёхмерного моделирования технических объектов в программе Tinkercad.

Актуальность данной программы заключается в том, что для подготовки детей к жизни в современном информационном обществе в первую очередь необходимо развивать логическое мышление, способность к анализу (вычленению структуры объекта, выявлению взаимосвязей и принципов организации). Умение для любой предметной области выделить систему понятий, представить их в виде совокупности значимых признаков, описать алгоритмы типичных действий улучшает ориентацию человека в этой предметной области и свидетельствует о его развитом логическом мышлении.

Педагогическая целесообразность заключается в том, что занятие программированием, даёт необычайно сильный толчок для развития интеллекта обучающихся, формирует их

пространственное воображение, логическое мышление, вырабатывает привычку к аккуратной и систематической работе.

**Цели** - формирование и развитие у обучающихся интеллектуальных и практических компетенций в области создания пространственных моделей, освоение элементов основных предпрофессионалъных навыков специалиста по трёхмерному моделированию.

Для реализации поставленной цели необходимо решить следующие **задачи**:

- 1. Сформировать положительное отношение к алгоритмам трехмерного моделирования.
- 2. Сформировать представление об основных инструментах программного обеспечения для ЗD-моделирования.
- 3. Сформировать умения:
- ориентироваться в трёхмерном пространстве сцены;
- эффективно использовать базовые инструменты создания объектов;
- модифицировать, изменять и редактировать объекты или их отдельные элементы;
- объединять созданные объекты в функциональные группы;
- создавать простые трёхмерные модели и распечатывать их на 3 d-принтере или моделировать их с помощью Зd-ручки;

Форма организации:

Занятия проводятся 1 раза в неделю. Всего 68 часа.

Подготовка к занятию предусматривает поиск необходимой недостающей информации в энциклопедиях, справочниках, книгах, на электронных носителях, в Интернете, СМИ и т. д. Источником нужной информации могут быть и взрослые: родители, увлеченные люди, а также старшие учащиеся.

Особенности возрастной группы детей.

Программа учитывает возрастные особенности обучающихся пятых классов и поэтому преобладающим типом занятия является компьютерный практикум.

Форма занятий направлена на активизацию познавательной деятельности, на развитие творческой активности учащихся.

Kypc рассчитан на индивидуальную работу каждого обучающегося.

Первая пoлoвинa курса рассчитана на обучение 3d - программе и выполнению задания, предложенного учителем.

Вторая пoлoвинa курса предусматривает индивидуальную работу в программе Tinkercad и печать объект на 3d - принтере.

#### **Общая характеристика программы модуля (курса)**

#### **- Постановка проектной задачи и ход работы над ней:**

Выполняя создания проекта, учащиеся осуществляют поиск необходимой информации и учатся самостоятельно её обрабатывать.

Результаты работы представляются индивидуально каждым учащимся в виде напечатанного на 3 d-принтере продукта.

#### **- Формат описания проектного продукта модуля (курса):**

По завершению работы над проектами организуется презентация с использованием стендов. На презентацию приглашаются родители, учащиеся школы.

В ходе презентации учащиеся должны продемонстрировать знания, умения и навыки, приобретённые в процессе реализации учебного проекта, рассказать о том, каким образом шла работа и что было самым запоминающимся в ходе работы.

#### **Планируемые результаты освоения программы модуля.**

#### **Личностные резупьтаты:**

- готовность и способность обучающихся к саморазвитию;
- мотивация деятельности;
- самооценка на основе критериев успешности этой деятельности;
- навыки сотрудничества в разных ситуациях, умение не создавать конфликты и находить выходы из спорных ситуаций;

#### **Метапредметные результаты:**

#### **Регулятивные универсальные учебные действия:**

- освоение способов решения проблем творческого характера в жизненных ситуациях;
- формирование умений ставить цель создание творческой работы, планировать достижение этой цели, создавать наглядные динамические графические объекты в процессе работы;
- оценивание получающегося творческого продукта и соотнесение его с изначальным замыслом, выполнение по необходимости коррекции либо продукта, либо замысла.

#### **Познавательные универсальные учебные действия:**

 строить рассуждение от общих закономерностей к частным явлениям и от частных явлений к общим закономерностям, строить рассуждение на основе сравнения предметов и явлений, выделяя при этом общие признаки.

#### **Коммуникативные универсальные учебные действия:**

 формирование и развитие компетентности в области использования информационно-коммуникационных технологий; подготовка графических материалов для эффективного выступления.

#### **Предметные результаты:**

Учащийся получит углублённые знания о возможностях построения трёхмерных моделей. Научится самостоятельно создавать простые модели реальных объектов.

Достичь планируемых результатов помогут педагогические технологии, использующие методы активного обучения. Примерами таких технологий являются игровые технологии.

Воспитательный эффект достигается по двум уровням взаимодействия - связь ученика со своим учителем и взаимодействие школьников между собой на уровне группы кружка.

Осуществляется приобретение школьниками:

- знаний об информатике как части общечеловеческой культуры, как форме описания
	- и методе познания действительности, о значимости геометрии в развитии

цивилизации и современного общества;

- знаний о способах самостоятельного поиска, нахождения и обработки информации;
- знаний о правилах конструктивной групповой работы;
- навыков культуры речи.

#### **Система оценки освоения программы**

Система оценки предусматривает уровневый подход к представлению планируемых результатов и инструментарию для оценки их достижения. Согласно этому подходу за точку отсчёта принимается необходимый для продолжения образования и реально достигаемый большинством учащихся опорный уровень образовательных достижений.

Достижение этого опорного уровня интерпретируется как безусловный учебный успех ребёнка. А оценка индивидуальных образовательных достижений ведётся «методом сложения», при котором фиксируется достижение опорного уровня и его превышение. Это позволяет поощрять продвижения учащихся, выстраивать индивидуальные траектории движения с учётом зоны ближайшего развития.

При оценивании достижений планируемых результатов используются следующие формы, методы и виды оценки: проекты, практические и творческие работы.

Оборудование: ноутбуки, интерактивная панель, Онлайн сервис tinkercad.

#### **Содержание программы Модуль 1. Знакомство с Tinkercad (16ч.)**

Инструктаж

Теория: Ведение в программу. Правила техники безопасности при работе и

Правила поведения в учреждении, на занятиях, в кабинете и др.

Теория: Tinkercad — это, возможно, один из самых удобных онлайн сервисов по 3D моделированию для начинающих, своего рода дружелюбный предбанник в огромный мир программ автоматизированного проектирования. Чем так хорош Tinkercad (особенно для новичков и детей). Регистрация учетной записи в Tinkercad

Теория: Заходим на страницу Tinkercad и жмем ЗАРЕГИСТРИРОВАТЬСЯ.

Поэтапно выполняем регистрацию на сайте

Практика: Применение полученных знаний на практике

Интерфейс Tinkercad

Теория: После регистрации перед вами откроется окно для создания нового проекта. В окне пользователя представлены все созданные вами дизайны Практика: Применение полученных знаний на практике Способы создания дизайнов в Tinkercad.

Теория: Создание проекта с нуля. Копирование дизайнов других пользователей Tinkercad.

Импорт дизайнов. Создание 3D моделей из скетчей

Практика: Применение полученных знаний на практике Рабочая плоскость, навигация и горячие клавиши в Tinkercad

Теория: Открывая любой из ваших дизайнов из окна пользователя вы попадаете в среду 3D моделирования Tinkercad. Горячие клавиши Tinkercad. Окно настроек рабочей сетки. Ортогональный вид модели (фронтальный)

Практика: Применение полученных знаний на практике

**Модуль 2. Работа в системе Tinkercad (52ч.)**

Инструктаж

Теория: Ведение в программу. Правила техники безопасности при работе и Правила поведения в учреждении, на занятиях, в кабинете и дp.

Теория: Редактор фигур, панель фигур. Шаг деления фигур.

Практика: Применение полученных знаний на практике.

Перемещение фигур на рабочей плоскости

Теория: Выбор и удаление фигур, Перемещение фигур, Вращение фигур, Масштабирование фигур.

Практика: Применение полученных знаний на практике Копирование, группировка и сохранение многоцветности фигур

Теория: Копирование фигур, Группировка фигур. Режим Разноцветный/Миltісоlог

Практика: Применение полученных знаний на практике

Инструмент Рабочая плоскость/Wогkрlапе

Теория: В Tinkercad есть две Рабочие плоскОсти/Wогkрlапе: первая - это рабочая сетка, на которой размещаются фигуры, вторая - это инструмент со своей иконкой.

Практика: Применение полученных знаний на практике

Инструмент Линейка/Rиlег

Теория: Инструмент Линейка/Rиlег в Tinkercad состоит из двух перпендикулярных лучей со шкалой деления. С ее помощью вы можете точно располагать фигуры относительно друг друга. Практика: Применение полученных знаний на практике

Инструмент Выровнять/Аlіgп

Теория: Для выравнивания фигур относительно друг друга существует инструмент Выровнять/Аlіgп.

Практика: Применение полученных знаний на практике

Инструмент Отразить/Flір

Теория: Для того, чтобы перевернуть фигуру по осям Х, У, Z, применяется инструмент Отразить.

Практика: Применение полученных знаний на практике Режимы Блоки/Вlосks (для экспорта в Minecraft) и Кирпичи/Вгісks

Теория: В Tinkercad есть три режима просмотра ваших дизайнов Практика: Применение полученных знаний на практике Сохранение, экспорт, шэринг

Теория: Tinkercad автоматически сохраняет все изменения после каждого действия и при выходе из окна моделирования.

Практика: Применение полученных знаний на практике

# Календарно-тематическое планирование - 68ч.

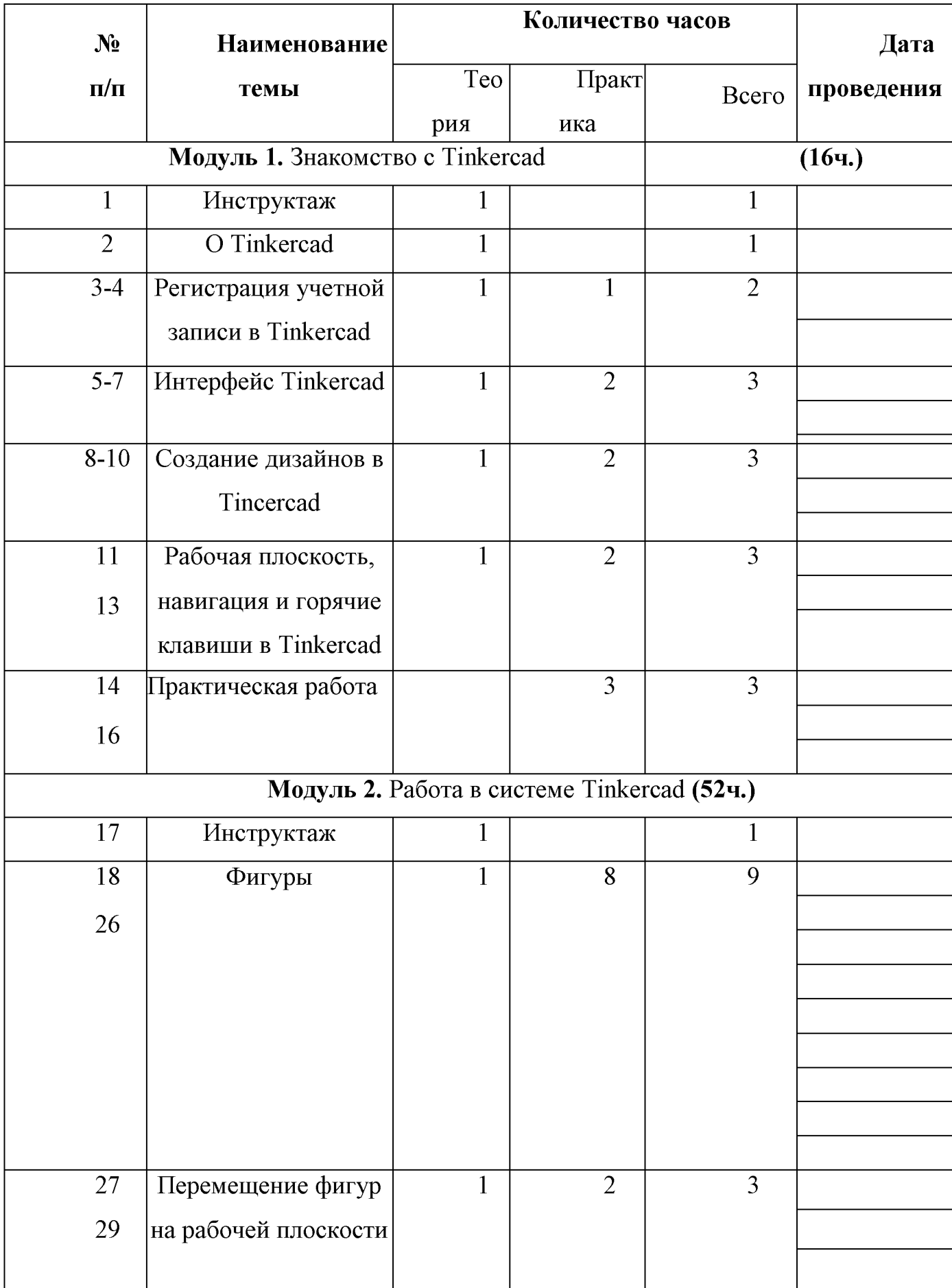

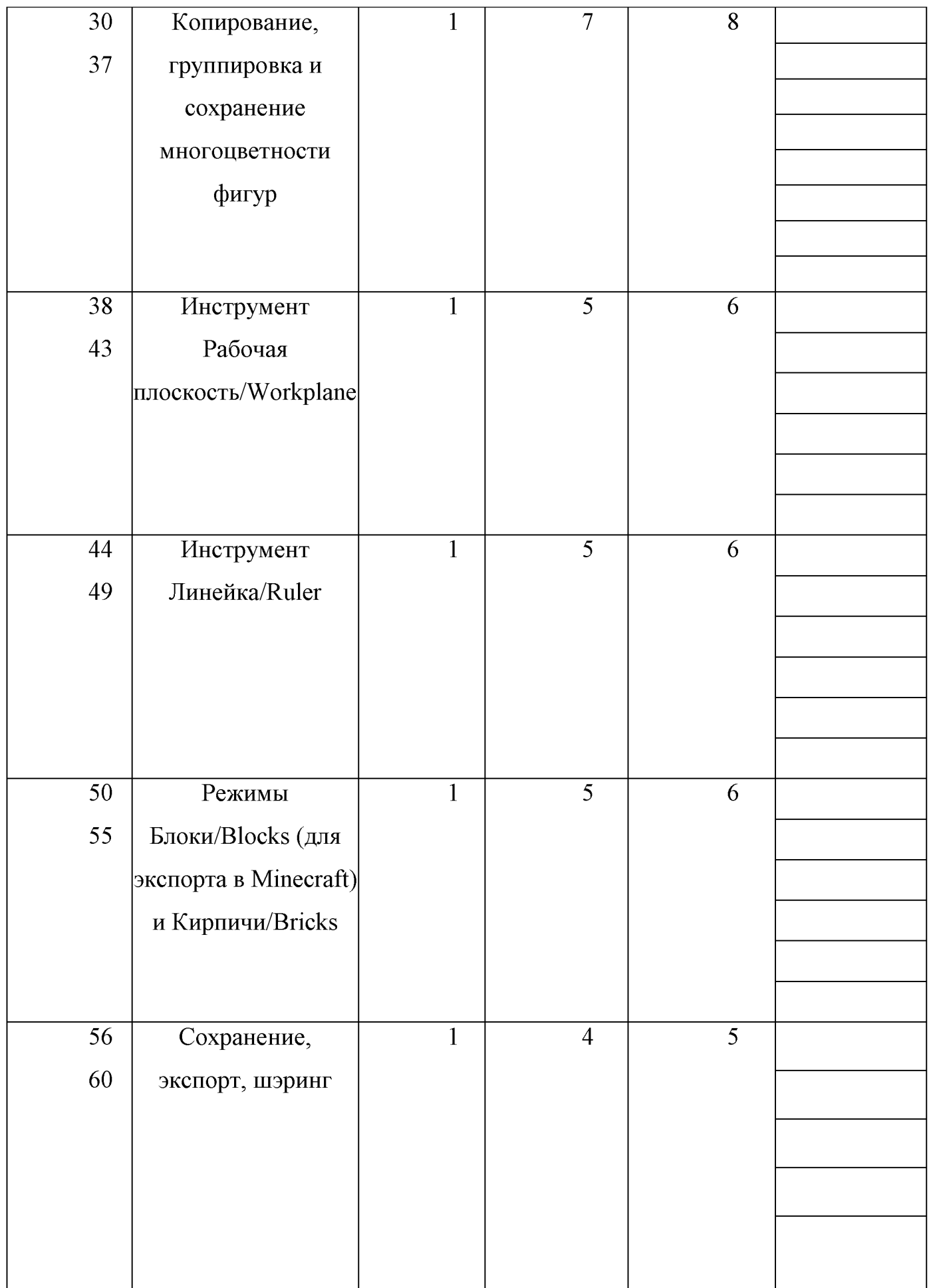

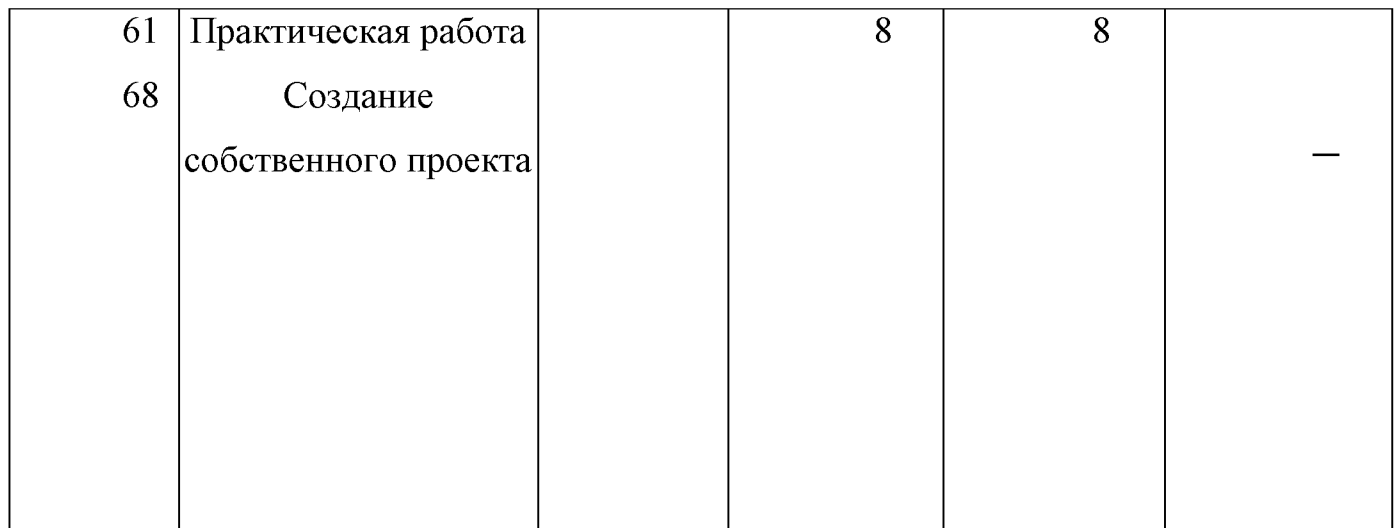

## **Информационное обеспечение программы**

#### **Материально-техническое обеспечение программы.**

Продуктивность работы во многом зависит от качества материально-технического оснащения процесса, инфраструктуры организации и иных условий. При реализации Программы используются методические пособия, дидактические материалы, материалы на электронных носителях. Для успешного проведения занятий и выполнения Программы в полном объеме необходимы:

# **Инфраструктура организации:**

• Кабинет Точка роста.

#### **Технические средства обучения:**

• Ноутбуки — 20 шт. (операционная система Windows: 10 (64-битная); процессорс тактовой частотой 2200 MHz и более; O3Y не менее 4 ГБ).

- ПО Tinkercad (скачивается бесплатно).
- Интерактивная панель 1 шт.

## **СПИСОК ЛИТЕРАТУРЫ**

#### **Литература**

1. Петров М.Н., Молочков В.П. / Компьютерная графика (+CD). CП6: Питер,2012 — 736 с.

# **Интернет — ресурсы**

1. Федеральный государственный образовательный стандарт основного общего образования. Режим доступа: <http://standart.edu.ru/catalog.aspx?CatalogId=2588>

2. Григорьев, Д. В. Методический конструктор внеурочной деятельности школьников / Д. В. Григорьев, П. В. Степанов. Режим доступа: <http://www.tiuu.ru/content/pages/228.htm>

3. Горьков Д. Tinkercad для начинающих. Подробное руководство по началу работы в Tinkercad: [Электронный pecypc]. М.:, 2015. Режим доступа: https://mplast.bv/biblioteka/tinkerercaddlva-nachinavushhih-dmitriv- gorkov-2015/

4. Обучение Tinkercad. От новичка до профессионала. Часть 1: [Электронный pecypc]. - М.:, 2019. Режим доступа: [https://www.вbed.space/knowledge/blog/tinkercad-for-beginners-part-1](http://www.вbed.space/knowledge/blog/tinkercad-for-beginners-part-1)

5. Обучение Tinkercad. От новичка до профессионала. Часть 2: [Электронныйpecypc]. - М.:, 2019. Режим доступа: [https://www.0bed.space/knowledge/blog/tinkercad-for-beginners-part-2](http://www.0bed.space/knowledge/blog/tinkercad-for-beginners-part-2)

6. Обучение Tinkercad. От новичка до профессионала. Часть 3: [Электронный pecypc]. - М.:, 2019. URL: [httos://www.0bed.space/knowledge/blog/tinkercad-f](http://www.0bed.space/knowledge/blog/tinkercad-)or-beginners-part-3